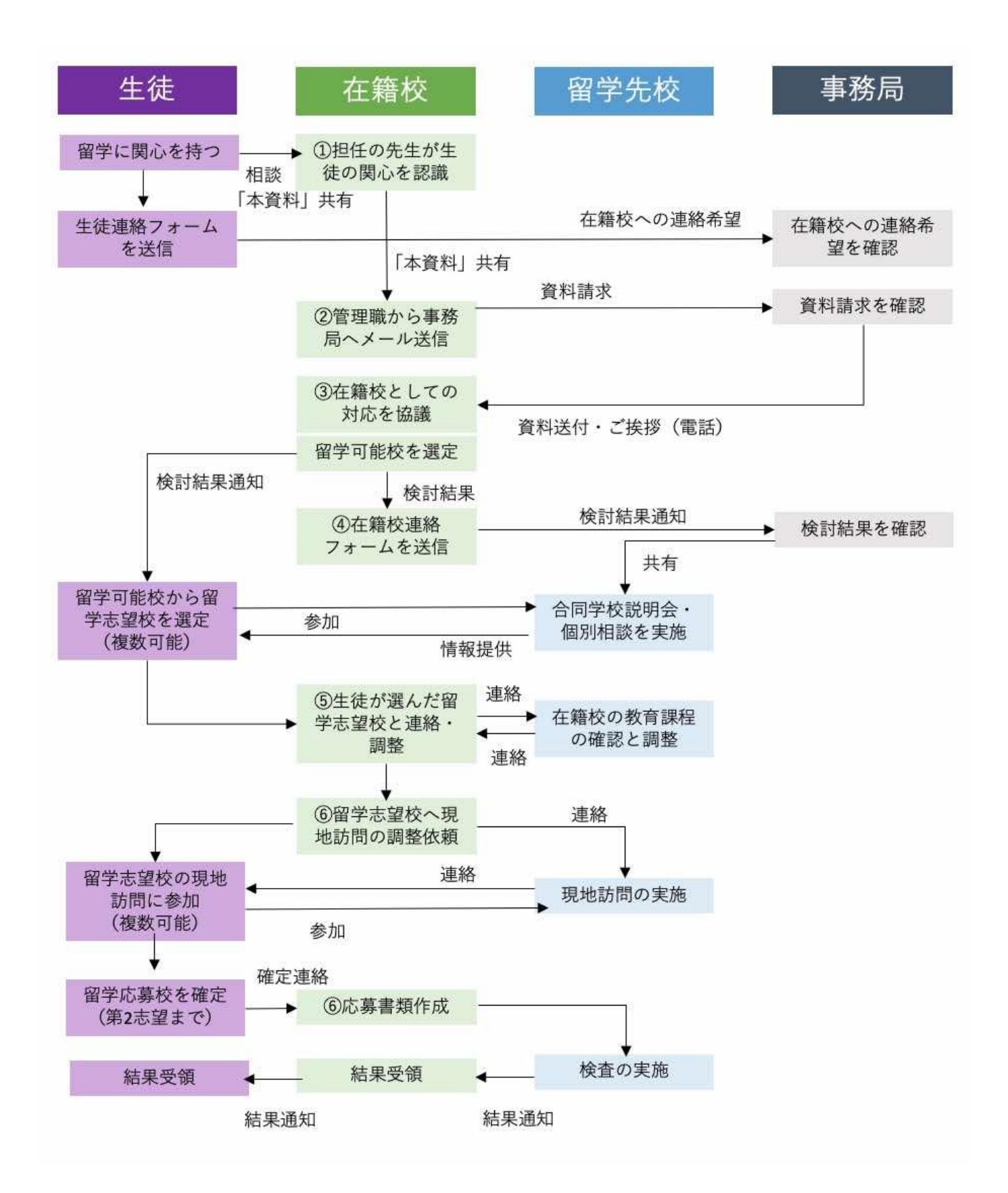

## ●地域みらい留学 365「在籍校の先生が応募までに行うこと」●(前頁の丸数字に対応)

- ① 生徒から、担任の先生に地域みらい留学 365 を検討したい旨の相談と、本資料の共有があります。
- ② 担任の先生は、教務主任や管理職(教頭/副校長・校長)の先生と本資料を共有ください。管理職(教頭/副 校長・校長)の先生から、事務局にメール(365zaisekiko@c-mirai.jp)を送信ください(在籍校名・ご担当者様 氏名・電話番号・メールアドレスの記載をお願いします)。事務局より、資料一式を返信します。
- ③ 事務局より、管理職の先生に、お電話にて資料一式についてご説明します。在籍校としての対応を協議くださ い。当該生徒の地域みらい留学 365 について検討を進めるか否かを判断します。進める場合は、「留学可能校 検討資料」で留学可能校を検討ください。
- ④ 留学検討可否判断・留学可能校の検討結果について、「在籍校連絡フォーム」(返信メールに記載)を送信く ださい。検討を進める場合は、留学可能校を当該生徒にもお伝えください。 (管理職の先生からメールをいただいた後、2 週間以内にフォーム送信がない場合、お電話させていただきます)
- ⑤ 生徒が希望する「留学志望校」へ連絡し、教育課程の詳細に関して確認ください。
- ⑥ ④で問題がないことを確認のうえ、「現地訪問」の申し込みを行ってください(複数校への申し込み可能)。
- ⑦ 生徒との相談を通して、最終的に「留学志望校」を確定し、「応募」について手続きください。

★ご注意事項:留学先校ごとに、教育課程の調整条件、現地訪問の申込条件や日程は違います

- ・教育課程の調整条件は、「留学可能校検討資料」に記載されています
- ・現地訪問の申し込み方法、申込条件、日程などは「教育課程調整・現地訪問等対応資料」に記載されています
- ・応募に関する情報は、「応募検査要項」を確認ください
- ・応募書類等はサポートサイトより確認ください

なお、資料一式(「ガイドライン」「留学可能校検討資料」「教育課程調整・現地訪問等対応資料」「応募検査要項」 など)と在籍校連絡フォームについては、下記からも、確認可能です。

在籍校サポートサイト:<https://manual.c-mirai.jp/> 在籍校連絡フォーム:<https://forms.gle/G59A6yiSv75Seak66>

地域みらい留学 365 について:https://c-mirai.jp/pages/about\_365days 地域みらい留学 365 ガイドラインなどについて:https://c-mirai.jp/pages/guide\_book